# **Erstattungsanträge (AAG) - (zu meldende Daten in Lohn-Abrechnungsdaten)**

Unter STAMMDATEN - MITARBEITER - Mitarbeiter-Datensatz öffnen - LOHN-ABRECHNUNGSDATEN - ZU MELDENDE DATEN ist der Bereich: "**Erstatt ungsanträge (AAG)**" vorhanden.

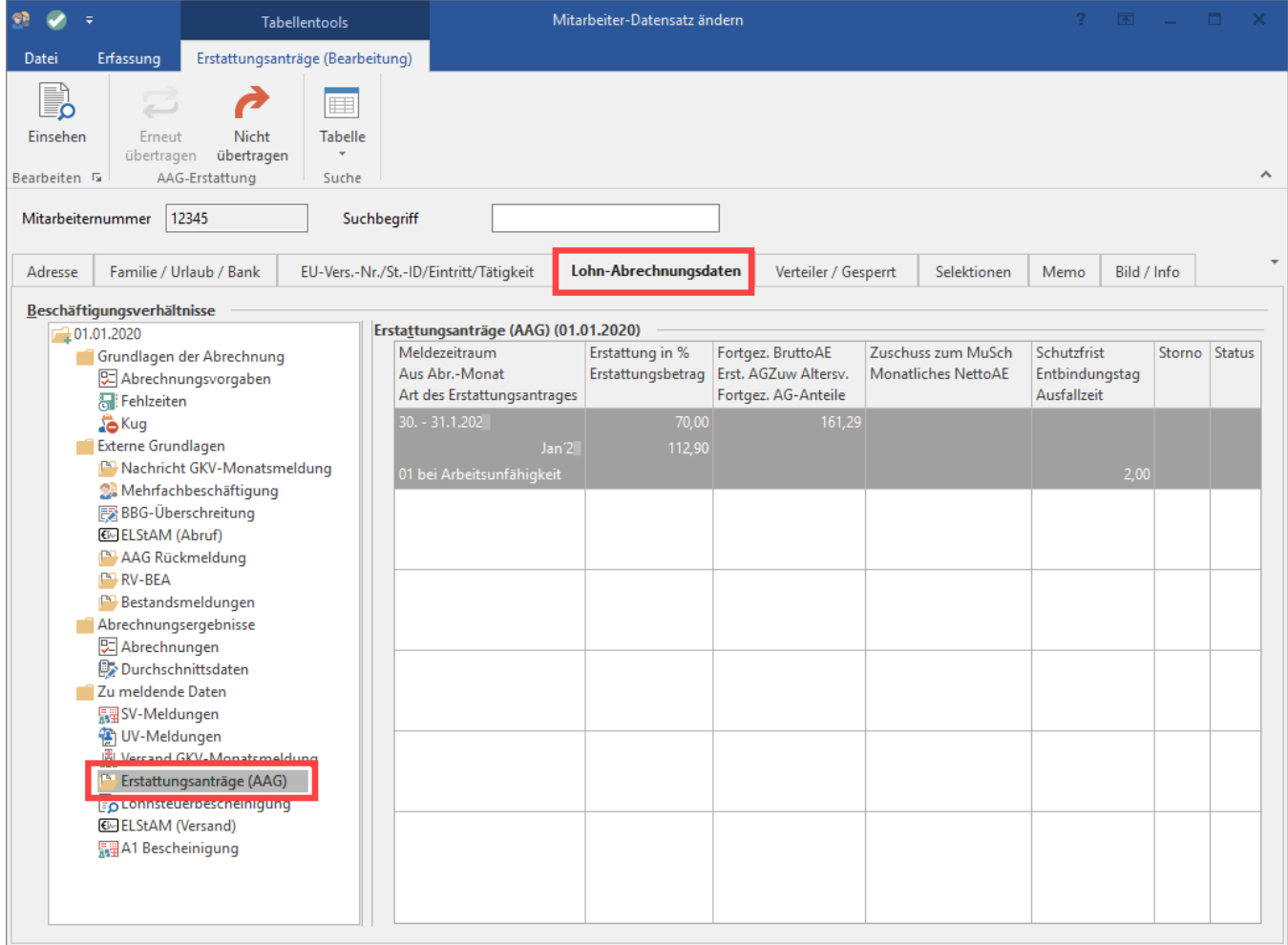

Hier werden die Werte für die Übertragung bereitgestellt.

#### **Beachten Sie:** Δ

Die Daten für die Übertragung werden hier nur angezeigt, wenn alle erforderlichen Angaben im Vorfeld getroffen wurden (Teilnahme am Umlageverfahren, Angaben in den Einzugsstellen, Fehlzeit und Lohnart zur Berücksichtigung von U1 und U2).

Mittels Schaltfläche: EINSEHEN können die Daten geöffnet werden.

# **Beachten Sie:**

## **Fristen für AAG-Anträge werden in der Software beachtet**

AAG-Anträge dürfen erst ab dem 28. Tag erstellt werden.

### Beispiel:

Wurde für einen wieder eingetretenen bzw. neu eingestellten Mitarbeiter eine Fehlzeit 10.3 hinterlegt, welche in den Zeitraum der ersten 28 Tage fällt, ist dies außerhalb des Zeitraums in dem Erstattungsanträge gestellt werden können.

**Im Beispiel wurde der Eintritt am 01.01.202x erfasst. Die Frist der 28. Tage endet folglich am 28.01.202x. Die Software erstellt ab dem 29.01.202x automatisch einen AAG-Antrag**.

Dieser wird im Bereich: "**Zu meldende Daten**" - "**Erstattungsanträge (AAG)**" erstellt und mit den relevanten Daten gespeichert.

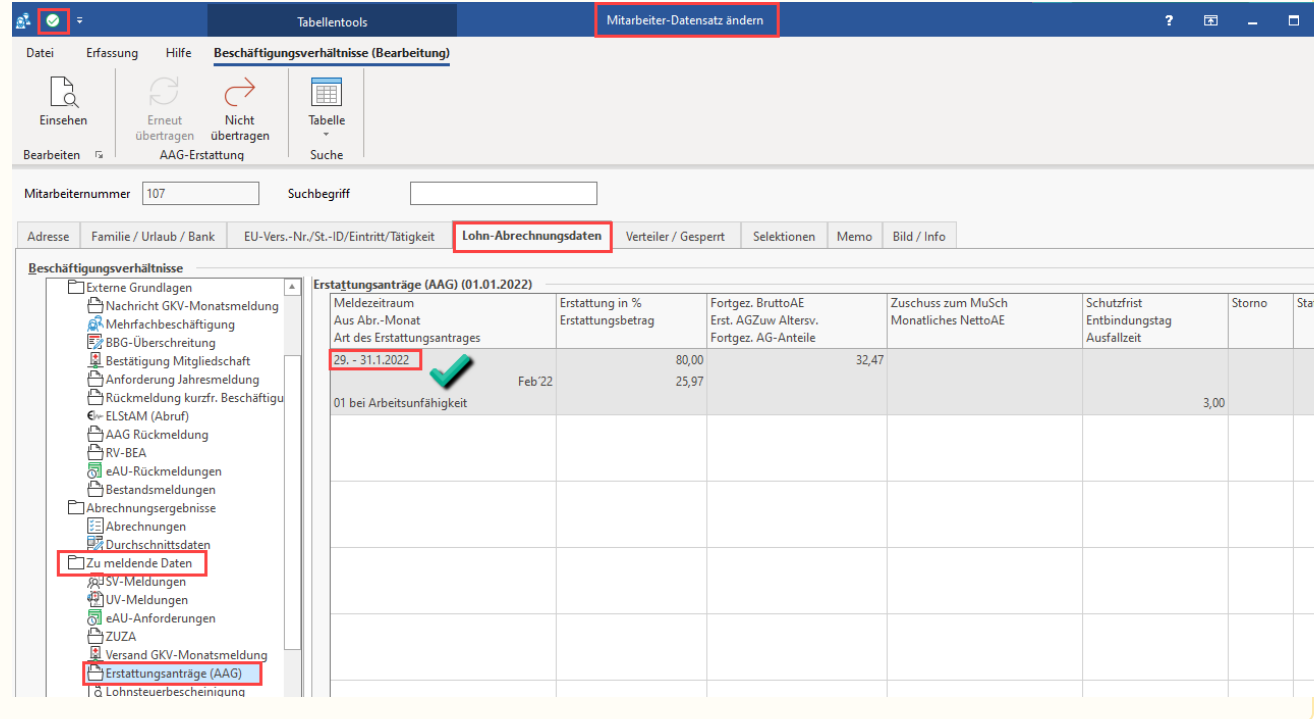